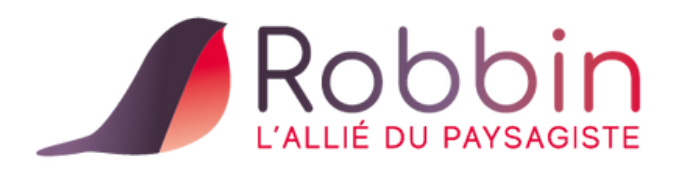

# **La facture de situation**

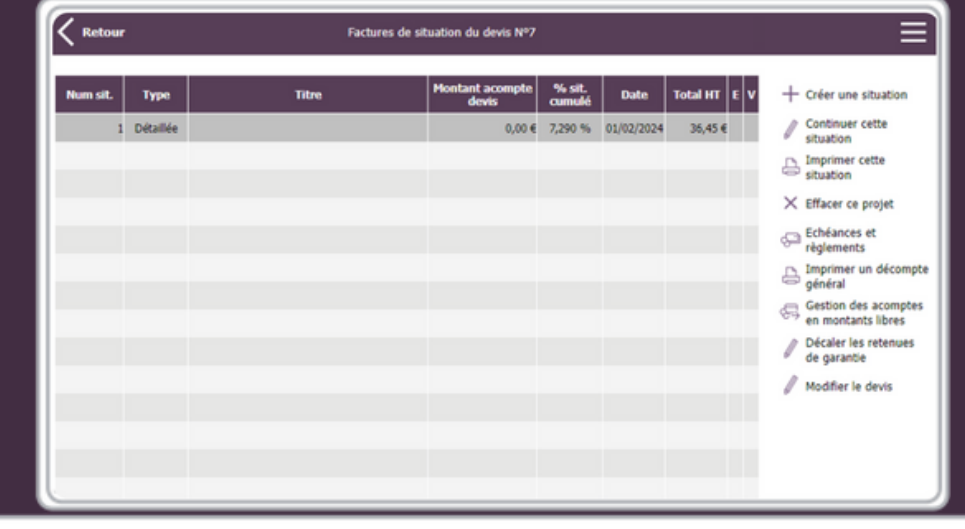

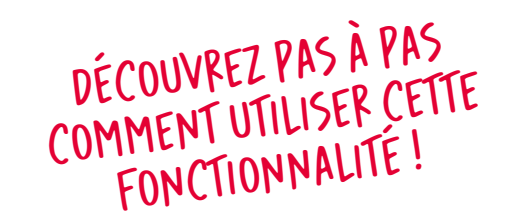

[hello@robbin.fr](https://www.robbin.fr/contact-robbin) - [www.robbin.fr](https://www.robbin.fr/)

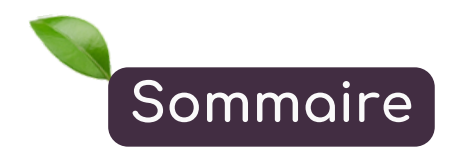

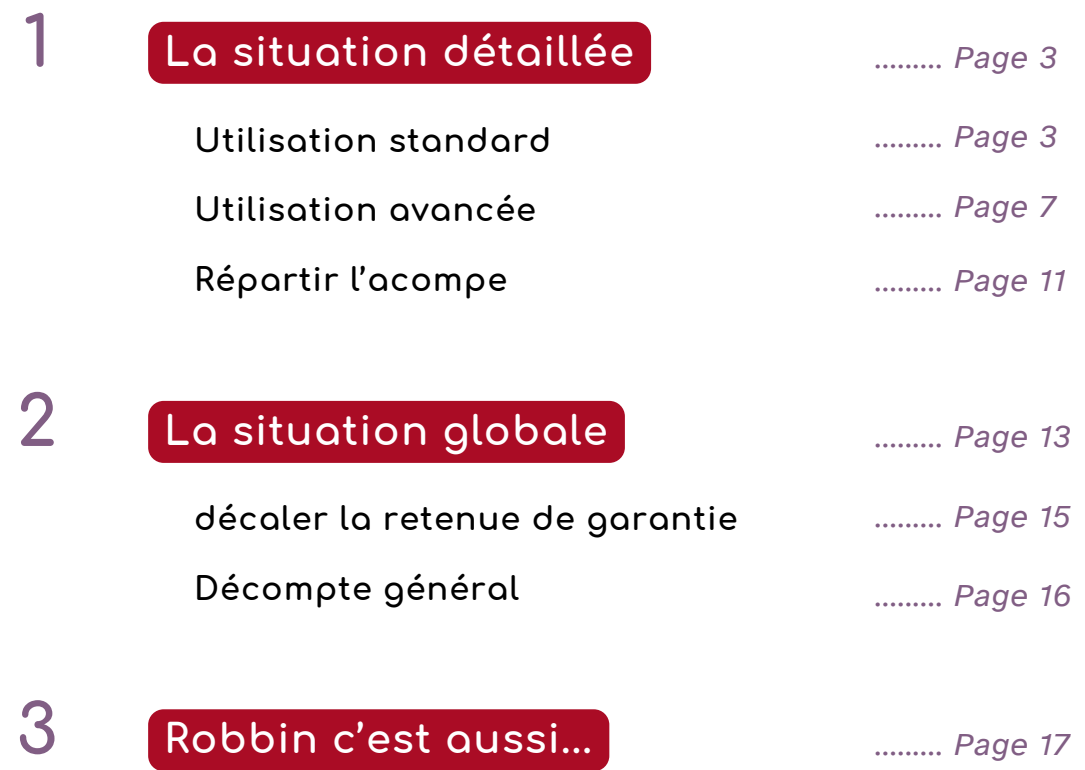

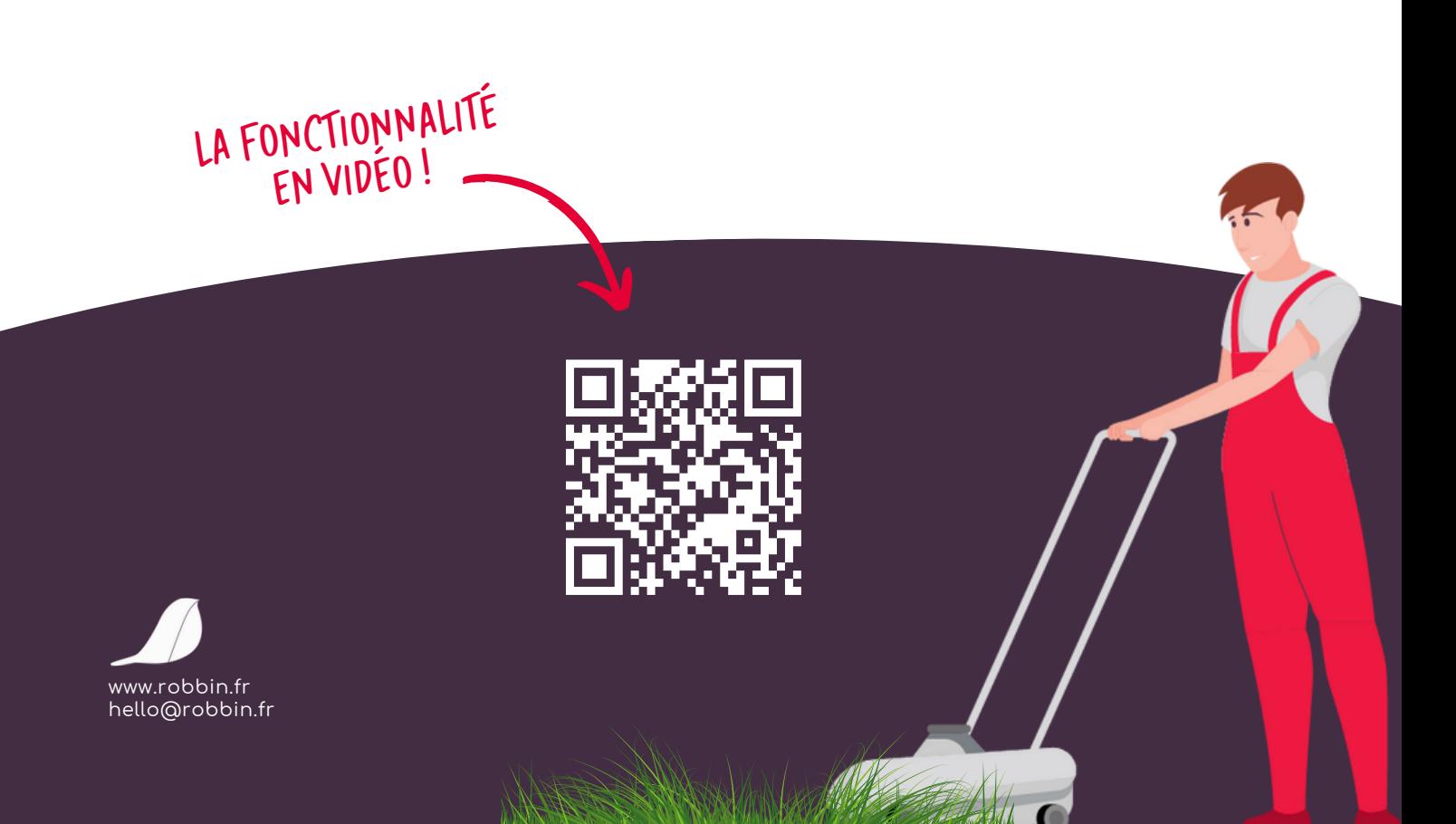

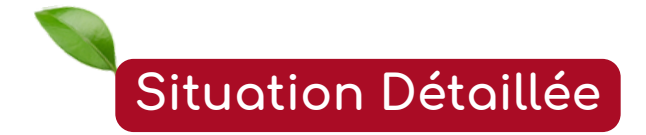

## **Utilisation standard**

Robbin permet de réaliser des situations au fur et à mesure de l'avancement des travaux. Robbin propose 2 types de situation :

**Détaillée :** présente l'avancement des travaux par ligne d'ouvrage ou d'article **Globale :** présente l'avancement des travaux pour la totalité des travaux sans détail.

Depuis la liste des devis, sélectionnez un devis puis cliquez sur "*Gérer les situations de ce devis*".

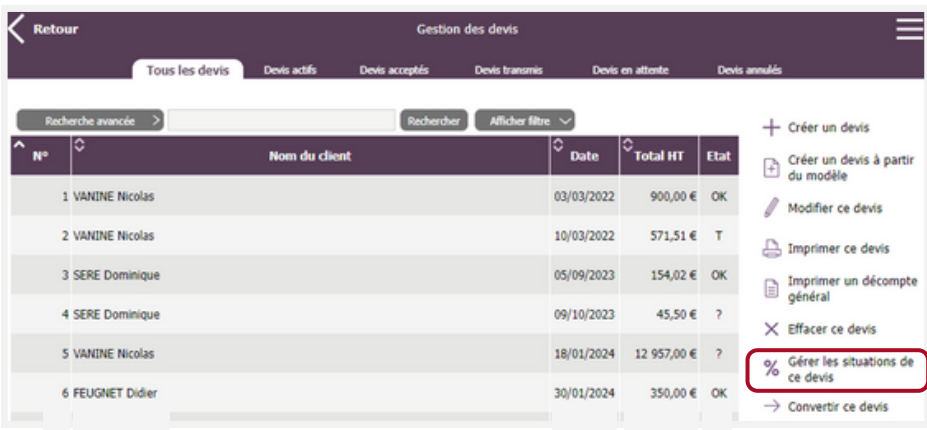

Ensuite, choisissez "*Situation détaillée*".

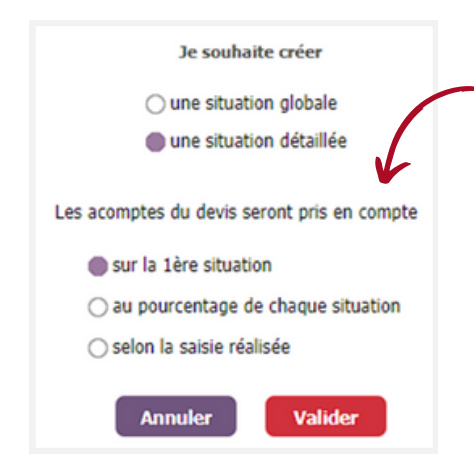

Cliquez sur "*Valider*"

Choisissez de déduire l'acompte versé sur la *première situation,* de *l'étalonner* selon les avancements de chaque situation ou de saisir les *montants de l'acompte à déduire* manuellement su chaque situation.

*Attention : la situation est une facture, vous ne pourrez pas convertir le devis d'origine en facture ! Votre situation sera disponible dans la liste de vos factures.*

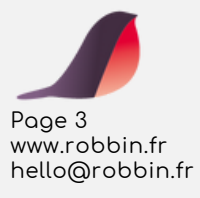

Le contenu de votre devis s'affiche.

www.robbin.fr hello@robbin.fr

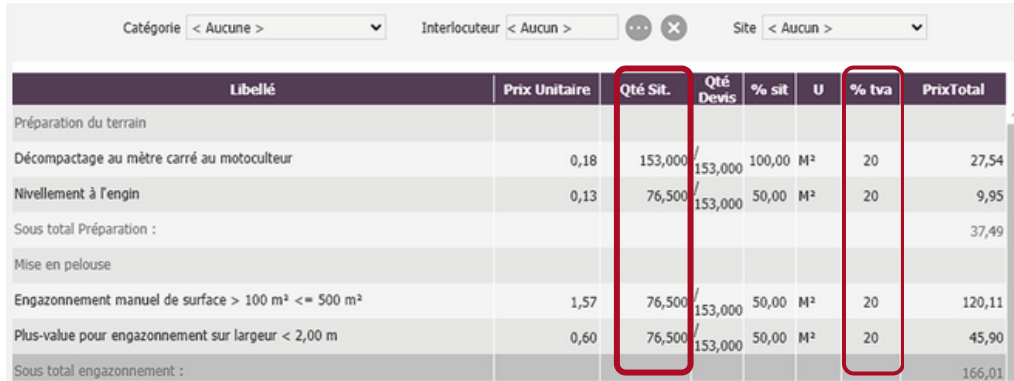

Saisissez les **quantités réalisées** ou le **% d'avancement** par travaux (Ouvrage ou article).

Le total des travaux réalisés se met à jour en temps réel.

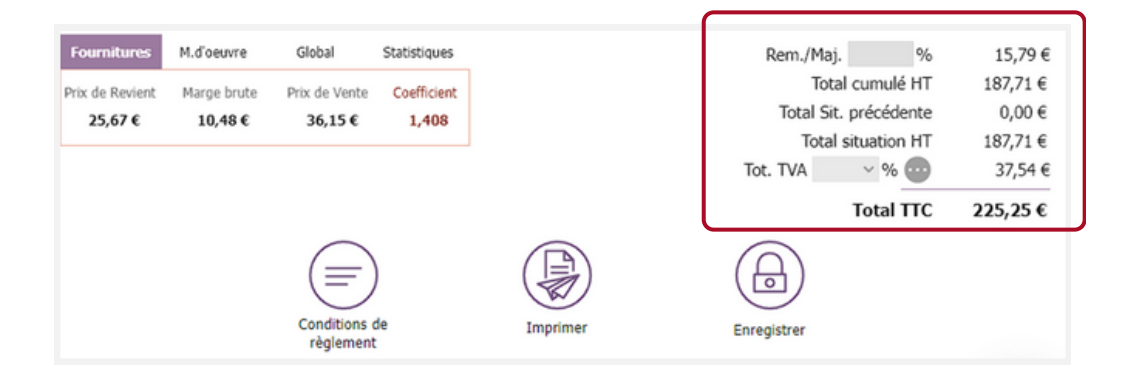

Cliquez sur l'onglet « *Règlement* » pour saisir la date d'échéance de votre première situation.

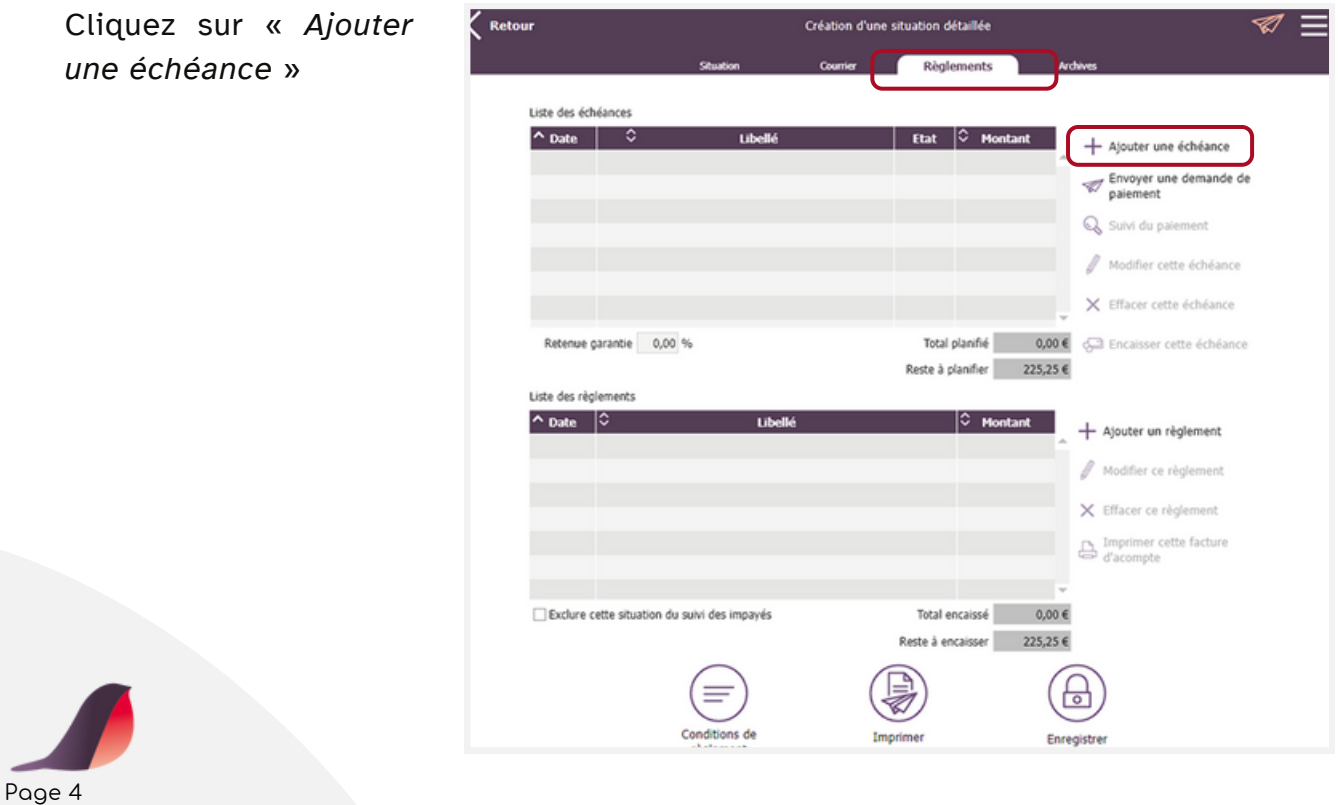

Si vous ne créez pas d'échéance, Robbin en crée une lors de l'impression de la situation ou lors de l'enregistrement.

Le délai par défaut entre la date du document et la date de l'échéance peut être personnalisé dans le menu « *Paramètres – Documents* » de Robbin.

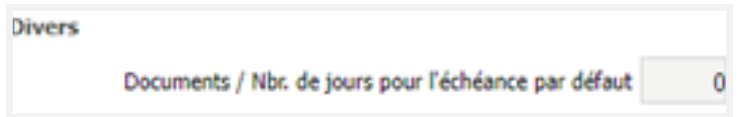

Choisissez une date et un mode de règlement. Vous pouvez saisir un commentaire ou modifier le montant.

Cliquez sur « *Valider* ».

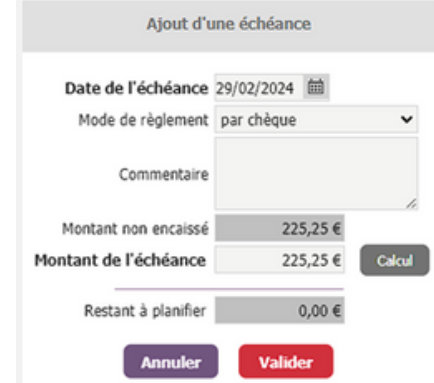

Cliquez sur « *Enregistrer* » pour valider votre situation.

Dans la liste des devis, vous pouvez gérer vos situations.

% Gérer les situations de<br>
e devis

Un récapitulatif des situations est disponible.

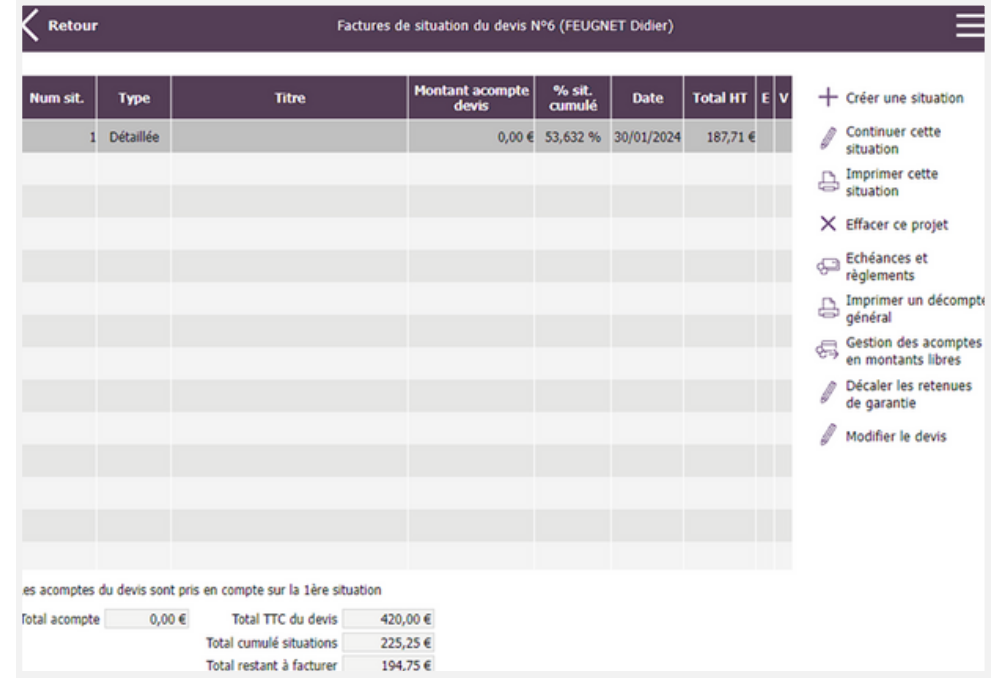

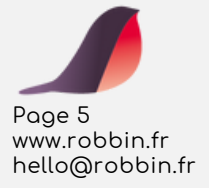

Au prochain avancement de travaux, cliquez sur *Créer une situation*. Les quantités déjà effectuées seront la base des avancements futurs.

*Attention : les travaux comportant des avancements (ligne de devis) ne sont plus modifiables dans le devis.*

Dans le récapitulatif des situations il est possible **d'éditer un décompte général**, **d'imprimer une situation** ou encore **d'enregistrer un règlement**.

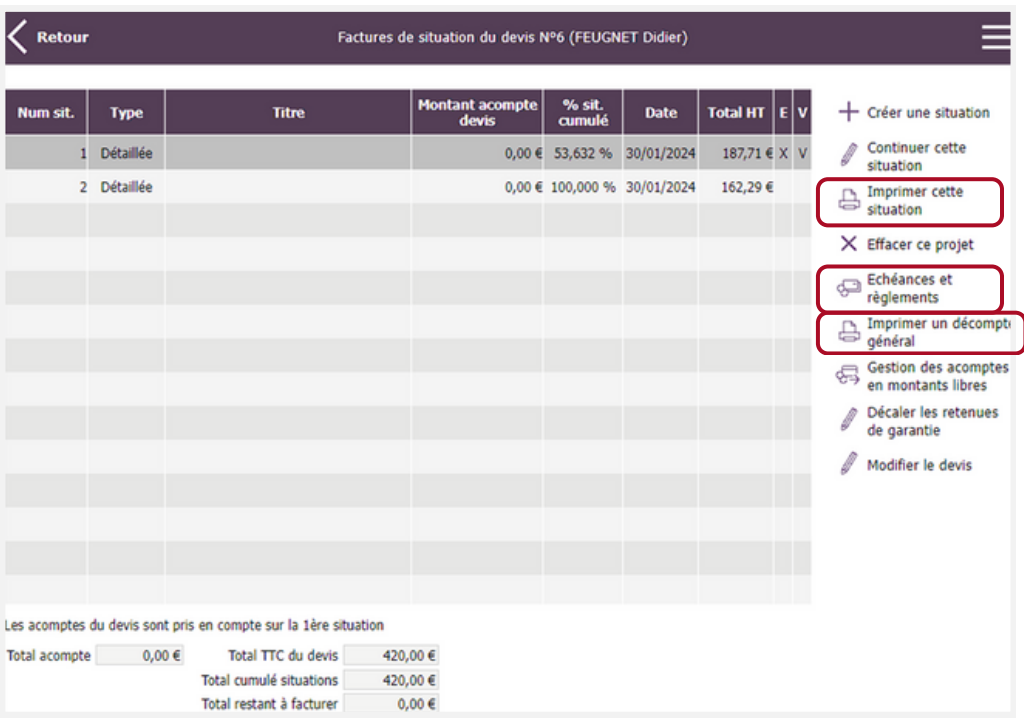

### Exemple de décompte

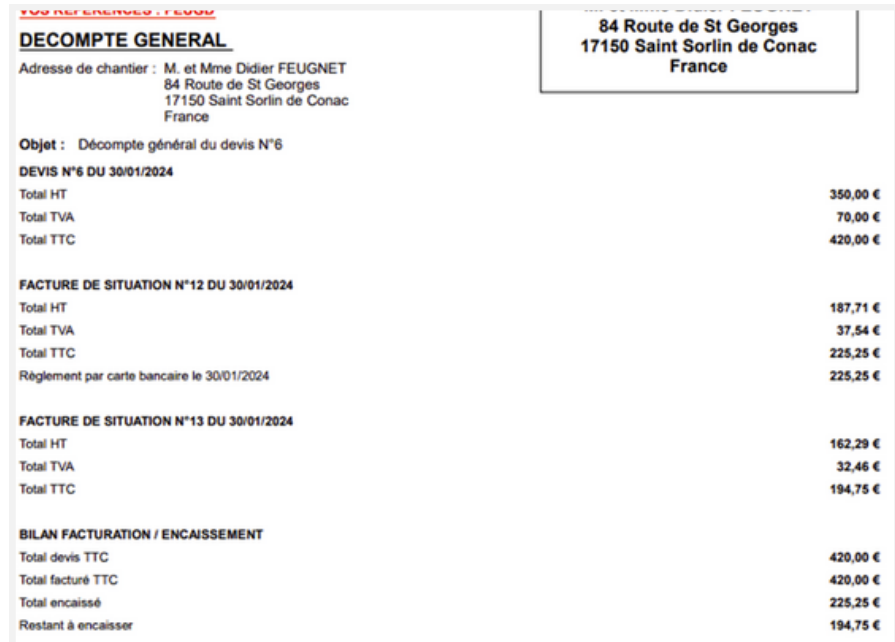

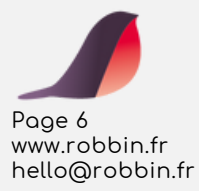

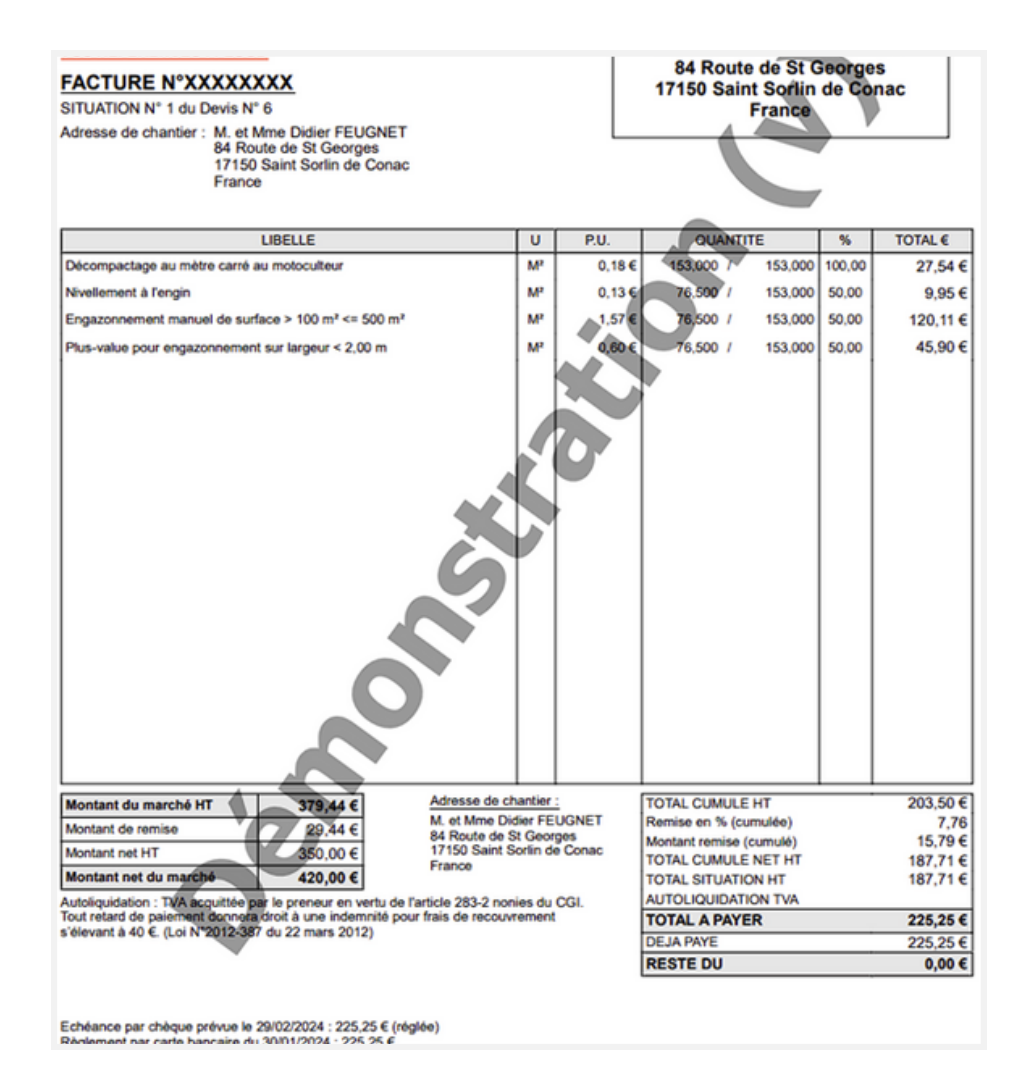

## Exemple d'une édition de facture de situation

## **Utilisation avancée**

Robbin permet d'afficher et d'imprimer les informations des situations précédentes, dans la situation en cours, afin de mieux gérer l'avancement de vos chantiers. Cette fonctionnalité prend son sens dès la seconde situation créée.

Afin d'utiliser cette fonctionnalité, activez-la préalablement.

Depuis le menu « *Paramètres* », dans l'onglet « *Général* », dans le paragraphe « *Facture* », cochez l'option « *Situation : afficher les informations de la situation précédente* ».

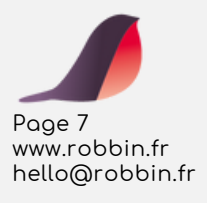

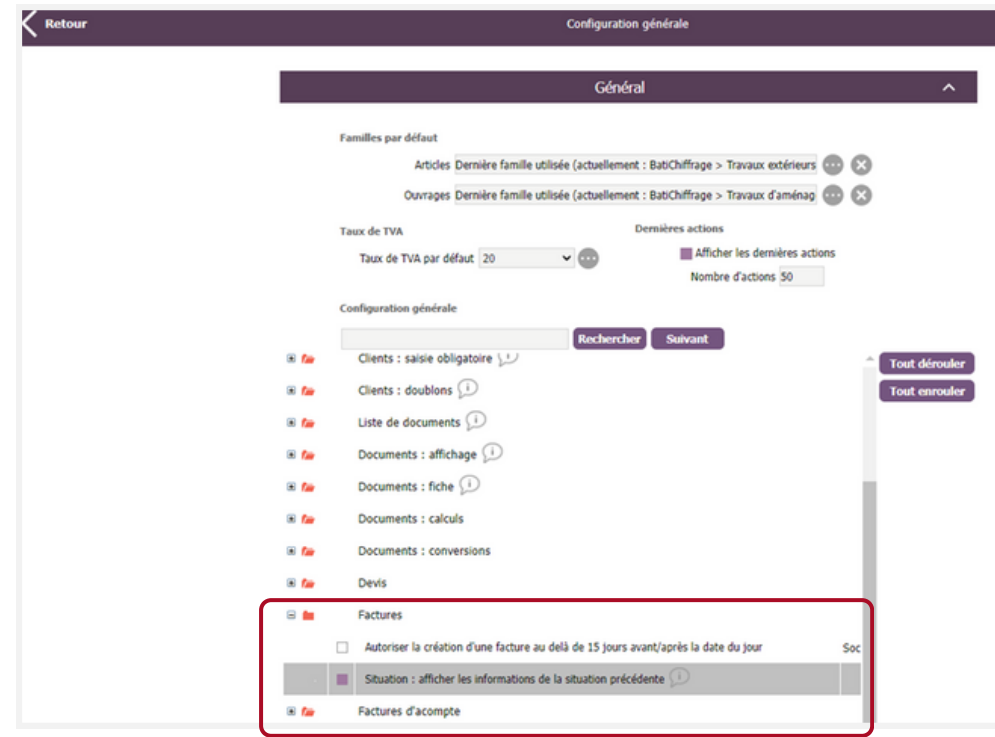

Créez une seconde situation détaillée d'un chantier (Devis).

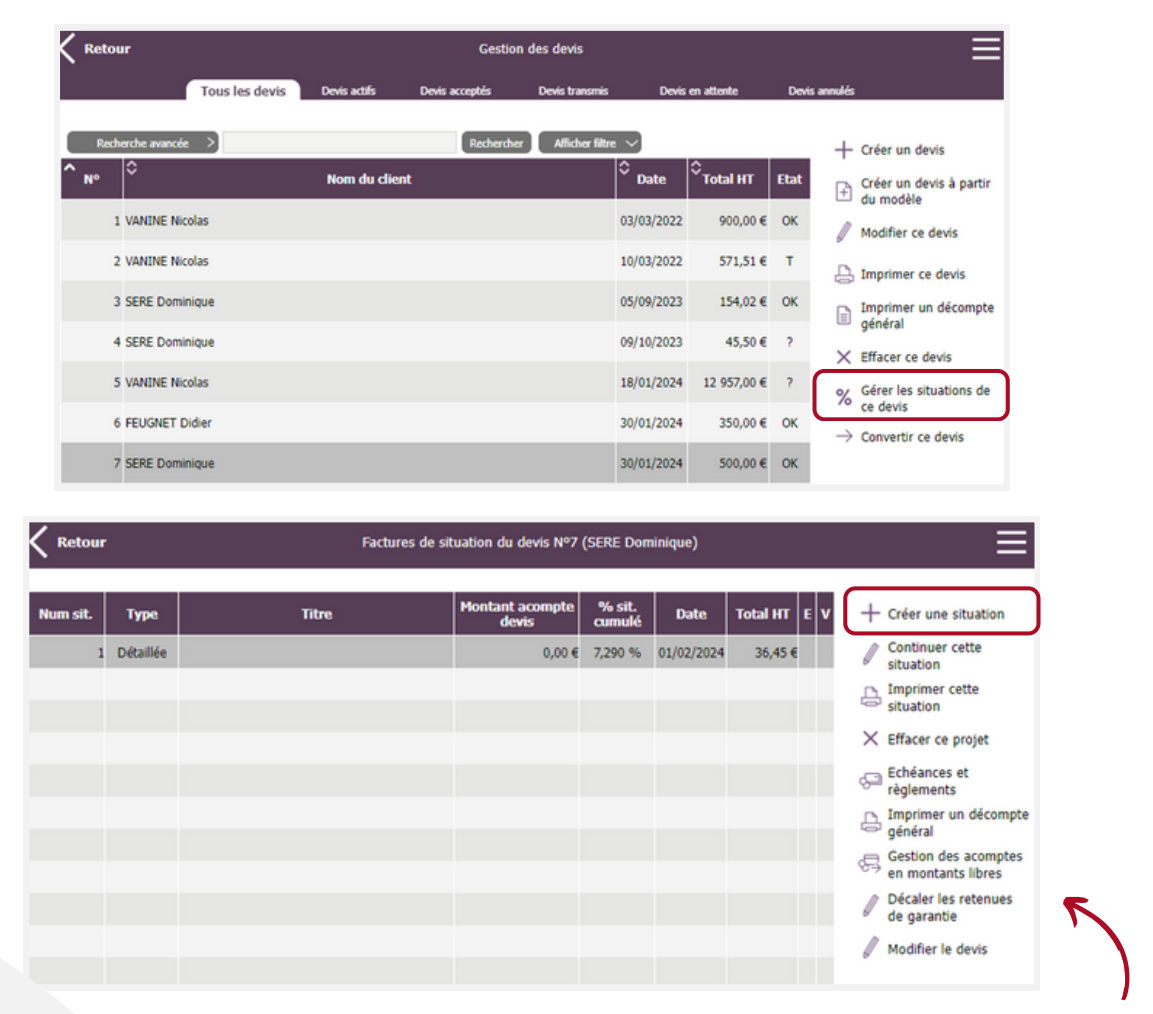

Page 8 www.robbin.fr hello@robbin.fr

Ici vous pouvez décaler les *retenues de garantie* à une date souhaitée.

La nouvelle situation se crée.

Des colonnes affichent désormais les quantités et les pourcentages d'avancement de la situation précédente.

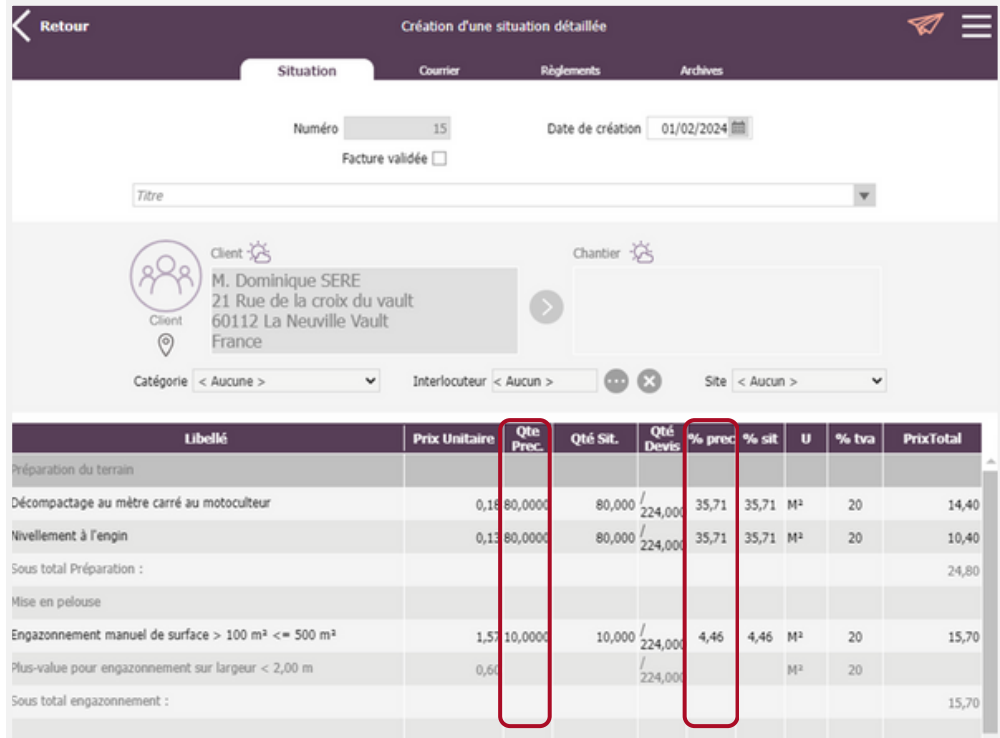

## Saisissez les quantités réalisées ou les pourcentages d'avancement par travaux.

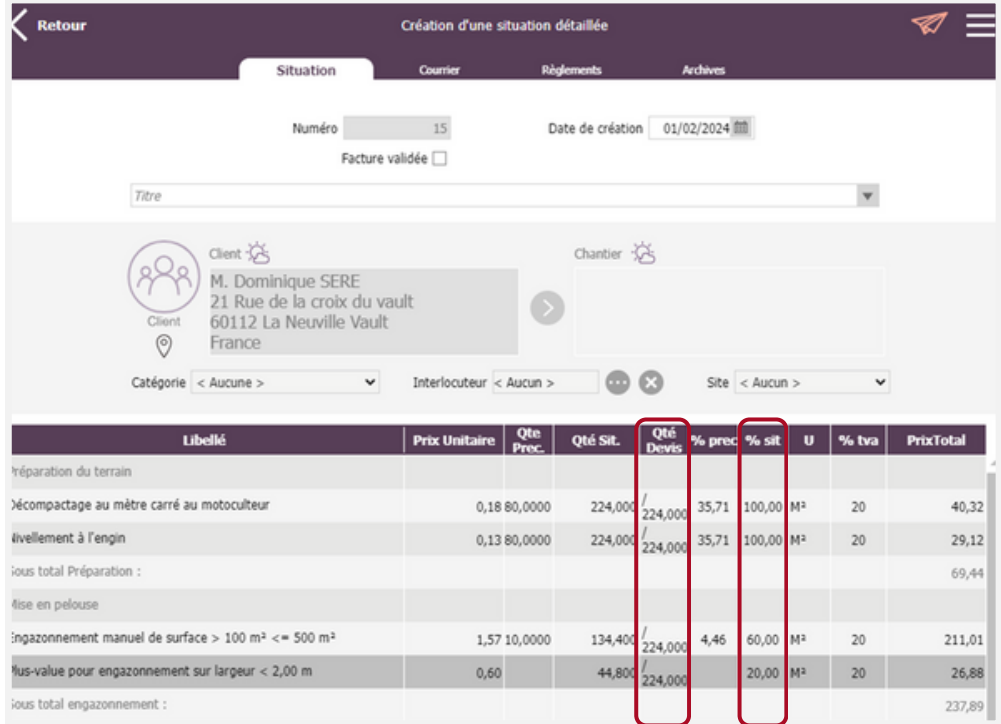

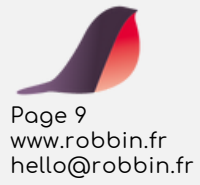

Les montants et pourcentages d'avancements précédents sont aussi disponibles à l'impression. Sélectionnez la mise en page à utiliser intitulée « *Précédentes* ».

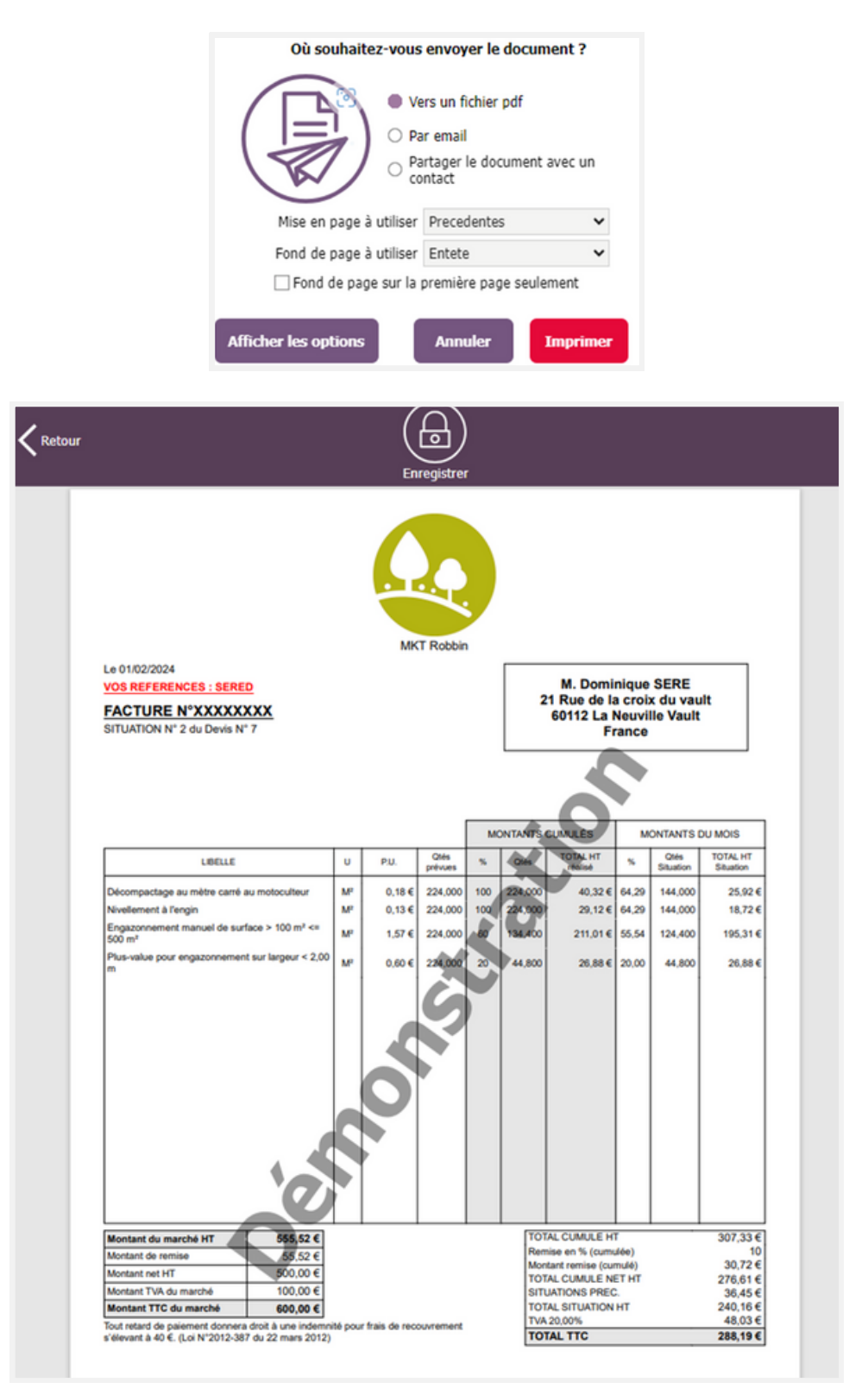

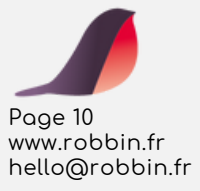

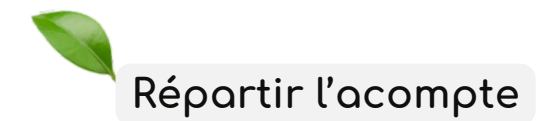

Vous pouvez répartir le montant de l'acompte manuellement sur chaque situation du chantier en cours.

Lors de la création de la première situation, choisissez « *selon la saisie réalisée* ».

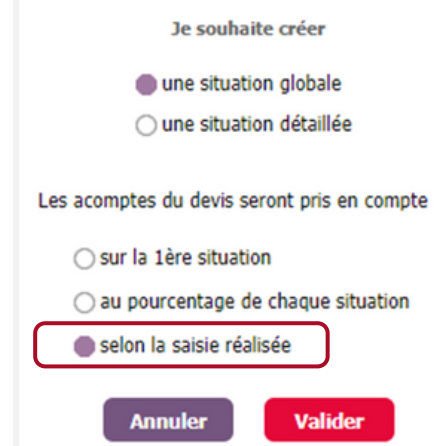

Réalisez les avancements de travaux et cliquez sur l'onglet « *règlement* ».

Cliquez sur pour saisir le montant de l'acompte à prendre en compte dans cette situation.

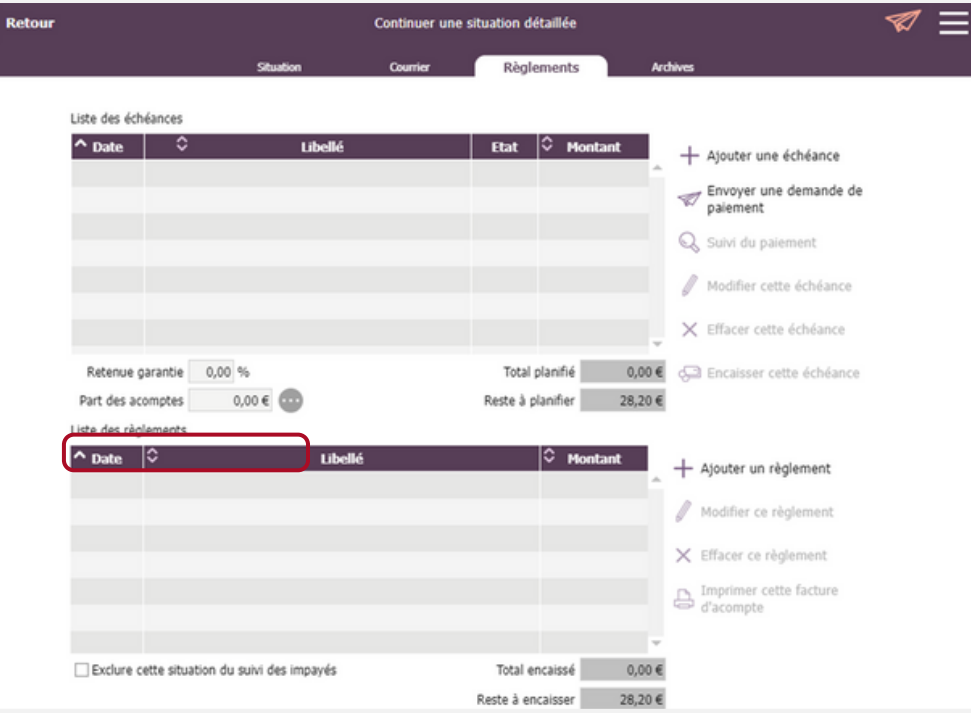

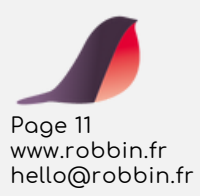

Saisissez le montant dans la colonne « *situation* » en cours. L'acompte est pris en compte dans l'échéance et les règlements.

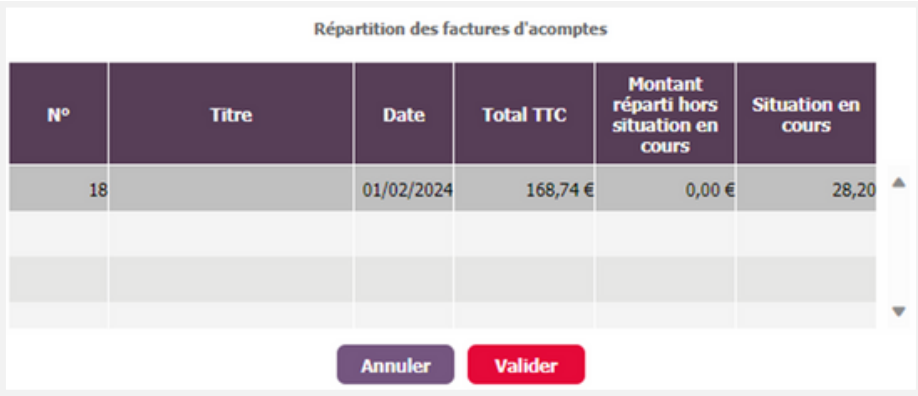

Il est possible d'imprimer la facture d'acompte directement depuis *l'onglet règlement*, après la répartition.

Vous retrouvez les montants de l'acompte réparti dans le suivi des situations pour vous aider à prévoir la prochaine répartition.

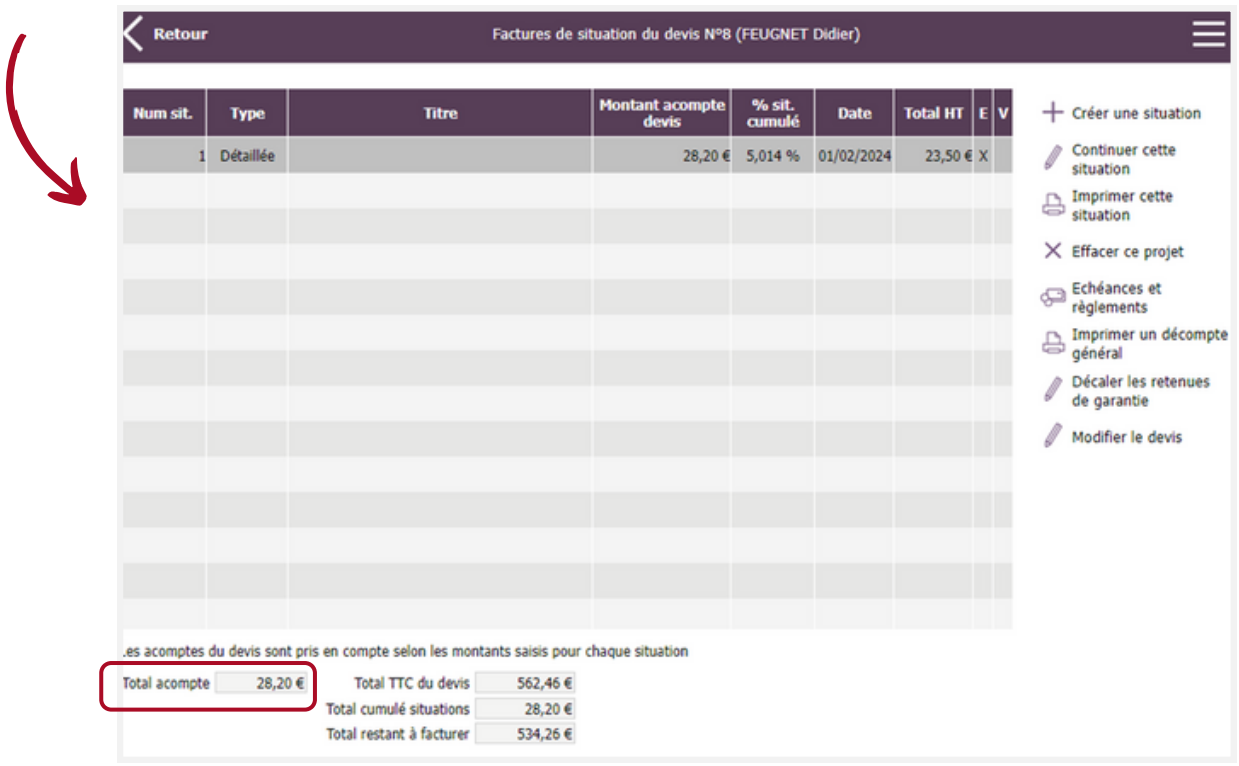

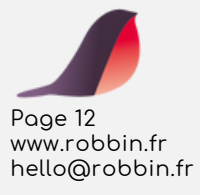

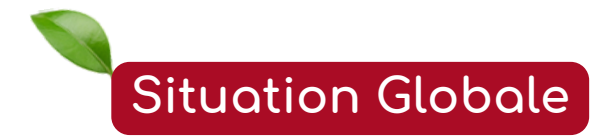

Robbin permet de réaliser des situations au fur et à mesure de l'avancement des travaux. Robbin propose 2 types de situation :

**Détaillée :** présente l'avancement des travaux par ligne d'ouvrage ou d'article **Globale :** présente l'avancement des travaux pour la totalité des travaux sans détail.

Nous allons voir maintenant la **situation globale** :

Depuis la liste de vos devis, sélectionnez un devis puis cliquez sur « *Gérer les situations de ce devis* »

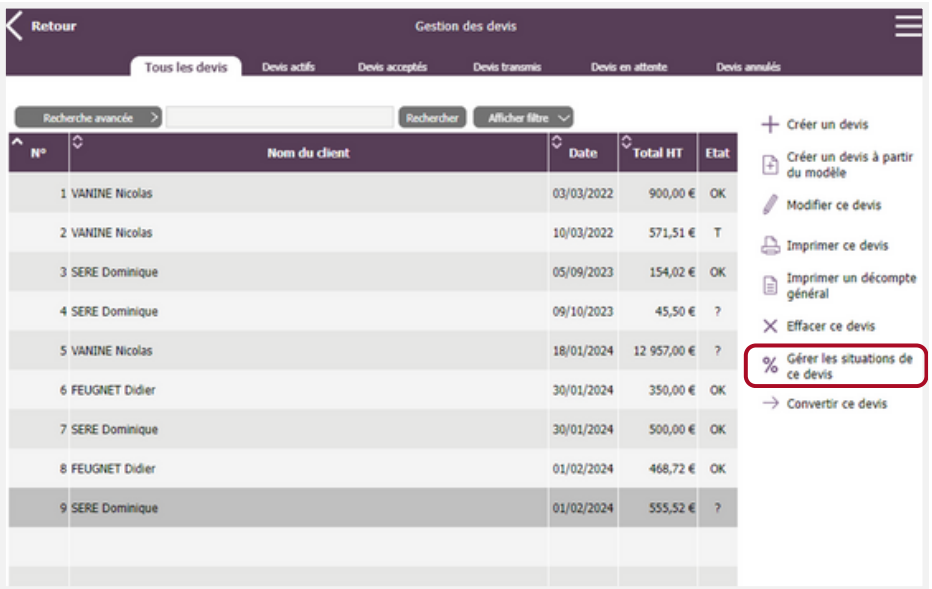

Choisissez « *Situation globale* » puis choisissez de déduire l'acompte versé sur la première situation, de l'étalonner selon les avancements de chaque situation ou de l'étalonner selon le pourcentage d'avancement de la situation.

*Attention : la situation est une facture, vous ne pourrez pas convertir le devis d'origine en facture ! Votre situation sera disponible dans la liste de vos factures.*

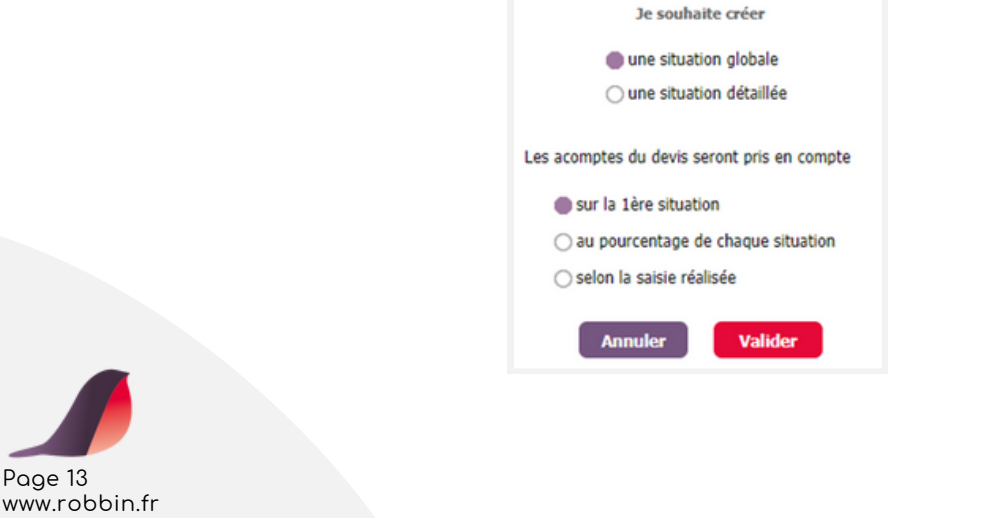

hello@robbin.fr

Saisissez ensuite le pourcentage total d'avancement réalisé.

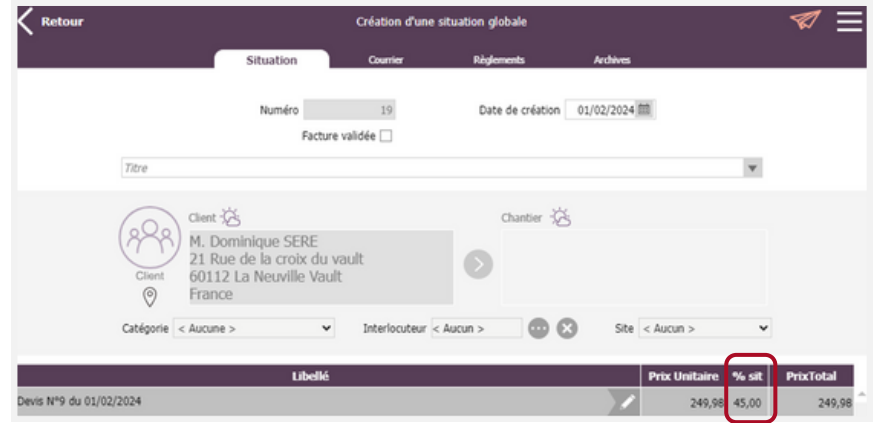

Le total des travaux réalisés se met à jour en temps réel. Cliquez sur l'onglet règlements pour saisir la date d'échéance de votre première situation.

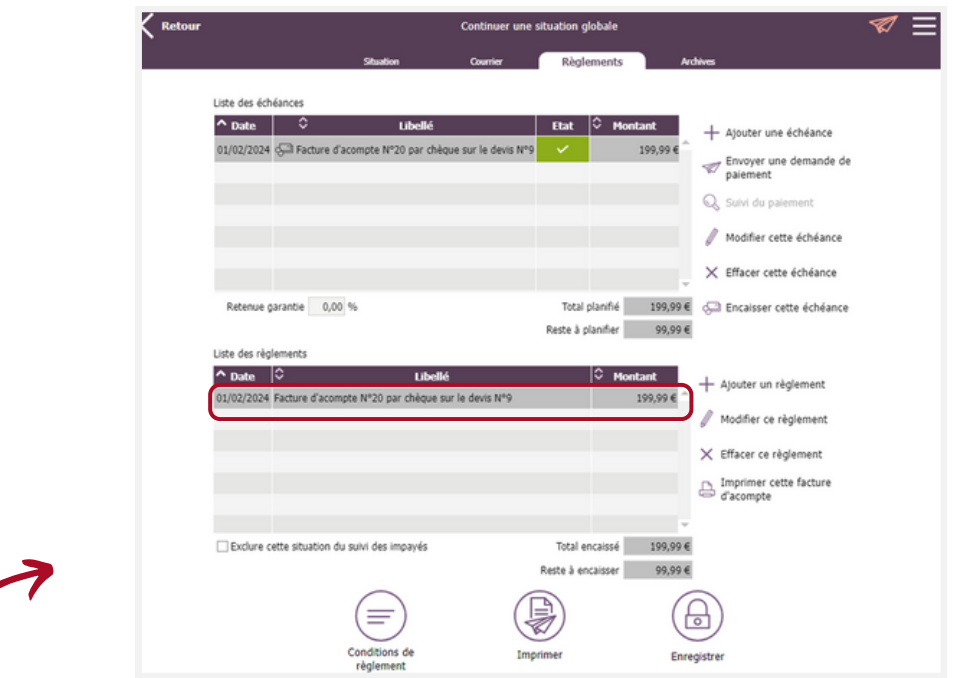

Selon le mode de répartition des acomptes de votre devis, vous retrouvez l'acompte ici. Si l'acompte a été encaissé, il est aussi déjà encaissé dans la situation.

Si vous ne créez pas d'échéance, Robbin en crée une lors de l'impression de la situation ou lors de l'enregistrement.

Au prochain avancement des travaux, cliquez sur « créer une situation ». Saisissez le nouveau pourcentage d'avancement cumulé. Les quantités déjà effectuées seront la base des avancements futurs.

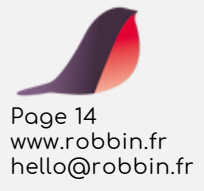

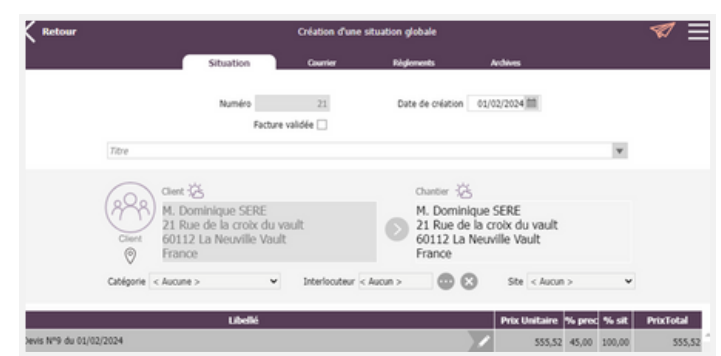

## **la retenue de garantie**

La retenue de garantie est une pratique courante dans le domaine des marchés de travaux. Elle représente une somme d'argent conservée par le client pendant 1 an avant d'être restituée. Elle permet de s'assurer de la bonne exécution des travaux réalisés par l'entreprise.

Lorsqu'une retenue de garantie est réalisée dans une situation, vous avez la possibilité de modifier sa date facilement depuis la liste des situations, sans ouvrir les documents. En effet la **date de départ** pour la durée de la retenue de garantie est la **date du procès-verbal de réception des travaux**. Vous aurez donc certainement à **décaler les dates de retenues de garantie à la fin du chantier**.

Depuis la liste des situations d'un devis, cliquez sur « *Décaler les retenues de garantie* ».

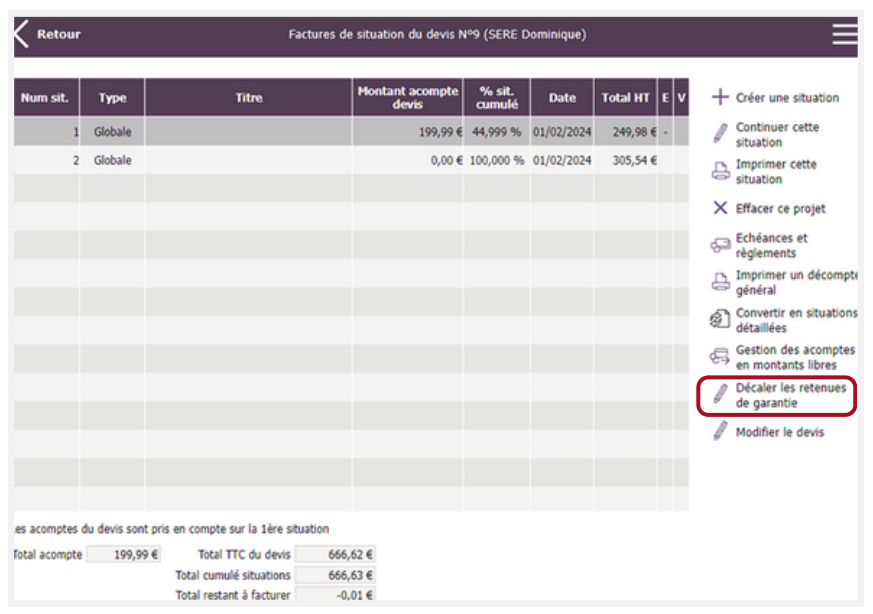

Sélectionnez la retenue de garantie et choisissez la date à laquelle vous souhaitez décaler la retenue de garantie.

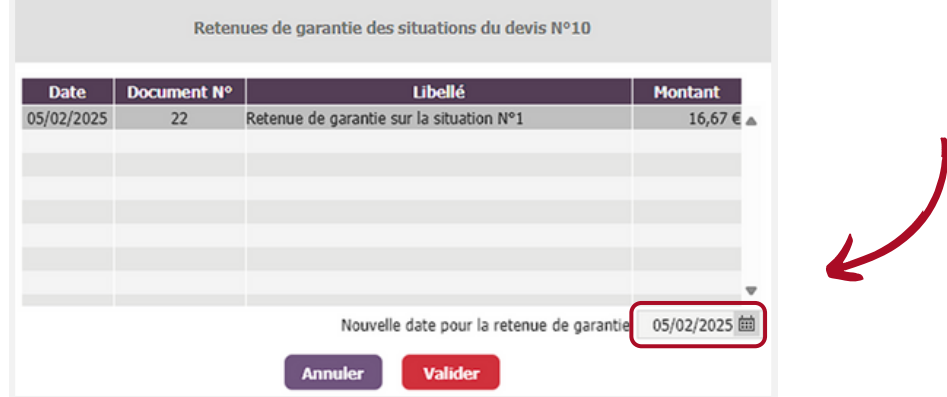

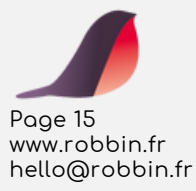

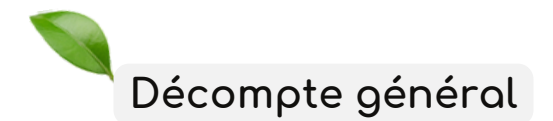

Un décompte général est l'historique des documents depuis le devis.

Il présente les **montants et règlements de tous les documents** ainsi que **l'état de la facturation et de l'encaissement** à la date choisie.

Depuis la liste des devis, sélectionnez un devis puis cliquez sur « *imprimer un décompte général* ».

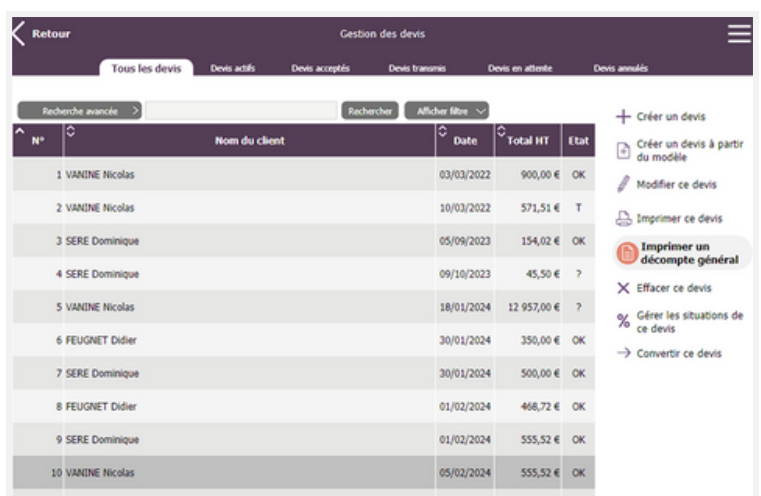

Choisissez « *Prendre en compte tous les éléments sans limite de date* » pour imprimer l'historique jusqu'au jour de l'impression. Vous pouvez aussi cliquer sur le calendrier pour choisir une date de fin d'historique.

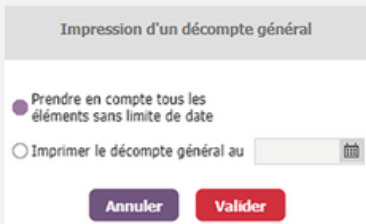

Votre client sait ainsi exactement ce qu'il vous a déjà réglé et ce qu'il vous doit encore. Ceci est particulièrement utile lorsque plusieurs situations ont été émises sur un devis et que le client ne les a pas toutes réglées en totalité.

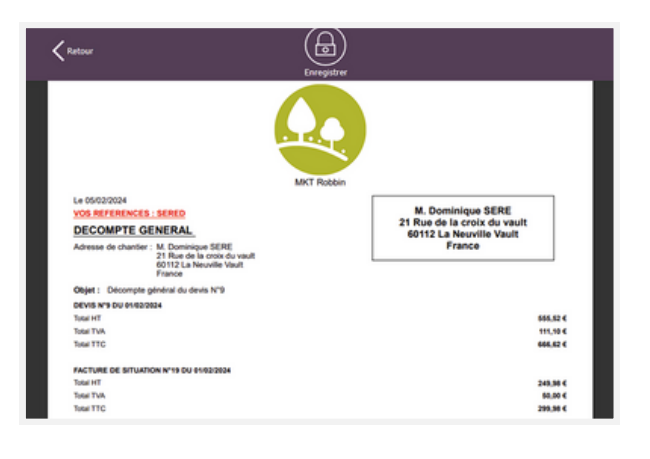

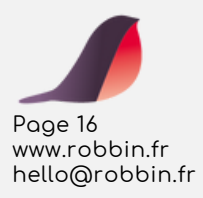

# **Robbin c'est aussi...**

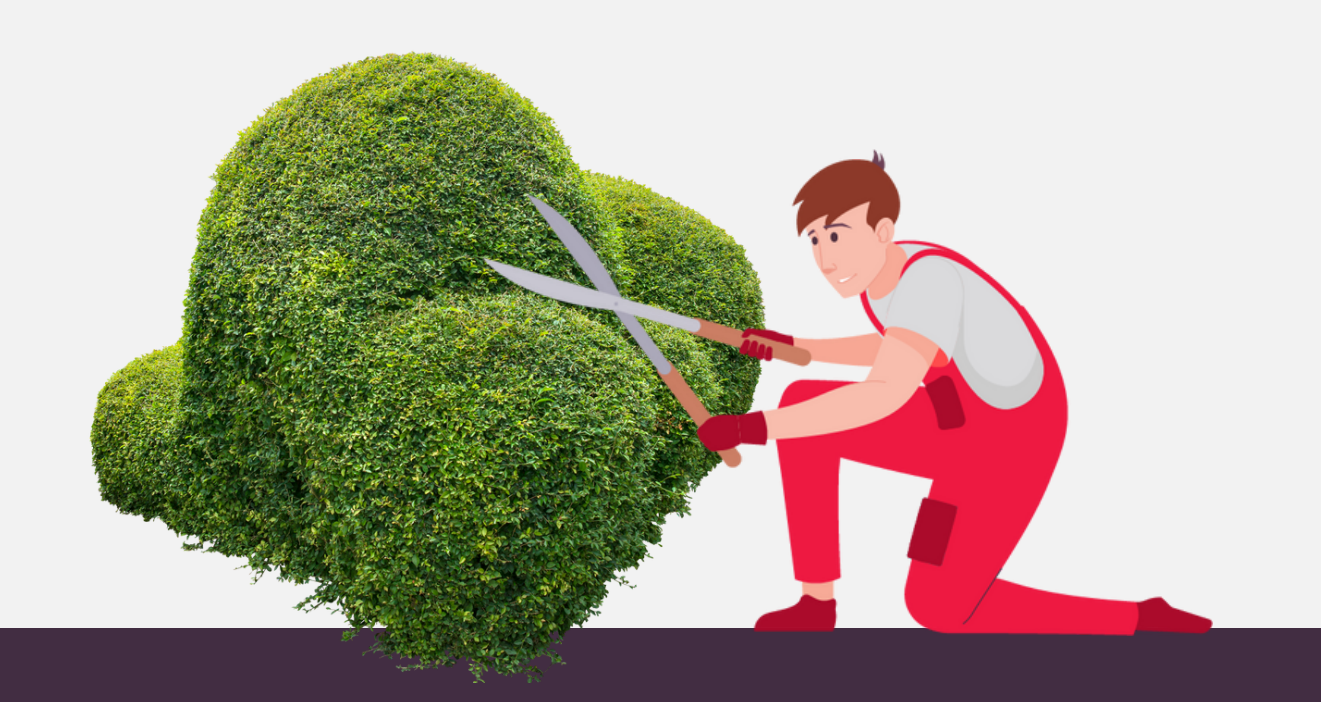

## **Attestation de services à la personne 1**

Grâce à Robbin, générer les attestations fiscales de services à la personne (SAP) nécessaires pour la justification du crédit d'impôt de vos clients devient simple et rapide.

En quelques clics, éditez l'attestation, et envoyez-la directement au client depuis Robbin.

#### **Avance immédiate 2**

Ce service vous permet d'envoyer vos factures à l'URSSAF via un lien pour accélérer le processus de paiement. L'URSSAF prélève le reste à charge du client et vous reverse immédiatement la totalité du montant de la prestation.

### **Bibliothèque d'ouvrages 3**

Découvrez la bibliothèque complète et détaillée d'aménagements extérieurs proposée par Robbin. Simplifiez l'élaboration de vos devis et assurez-vous de ne pas perdre de revenus sur chaque projet.

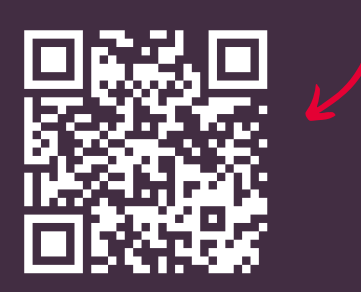